# **Creating and Managing Student E-Portfolios with Padlet**

## Create a Class Padlet to efficiently capture learning as you teach

- 1. Create a **Wall** Padlet for your class (see our guide on *How to Set Up a Collaborative Learning Wall using Padlet*)
- 2. Create a **section** for each student
- 3. This is where you will add **posts** to capture evidence of student learning e.g., pictures of pieces of work, videos, audio recordings, links to online work

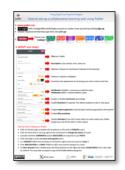

### Create Individual Student Padlets to store all evidence of learning

- Create a separate individual Wall Padlet for each of your students
- 2. **Title** these Padlets with each Student's Name
- 3. Go back to the Class Padlet and add a post to each section to link each Individual Student Padlet into the Class Padlet

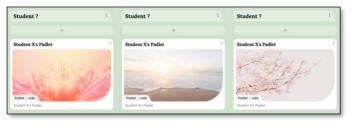

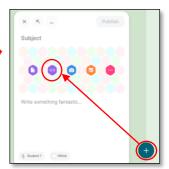

## Populate the Individual Student Padlets to Store and/or Showcase

- Duplicate posts from the Class Padlet to the Individual Student Padlets
- Go back to the Individual Student Padlet to position this duplicated post correctly

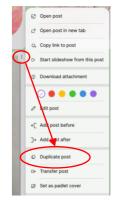

#### Create student Showcase Padlets

- 1. Click and drag the posts you want to showcase to the top of the section
- 2. Click the Open Slideshow button to automatically create a slideshow presentation showcasing all the students work

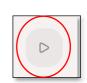

## Tip: Make it user-friendly, easy to navigate

• Create a **Bookmark Folder** in the **Dashboard** to organise all the work relevant for each class in one place

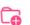

**New folder** 

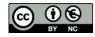

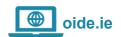